# How to Update Personal Information in KOG to Synchronize with KY MPPA

In this document, users will learn how to access, update, and synchronize KOG information with the KY MPPA application.

#### **Overview**

Occasionally, KY MPPA users will need to make changes to their personal information in their KOG accounts. To update information such as email address, phone number, name, or home address, the user must make the change in the Kentucky Online Gateway account and have it synchronized with KY MPPA. (See Figure 1)

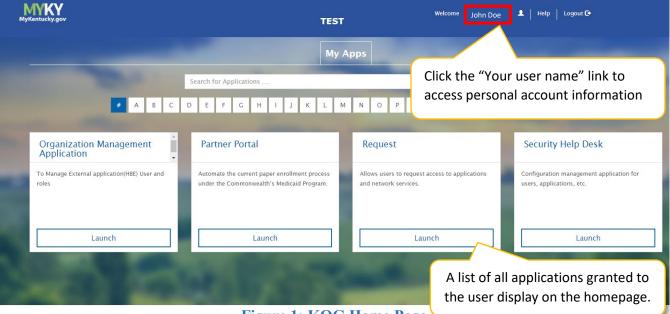

Figure 1: KOG Home Page

## **KOG Account Homepage**

1. From the **KOG Homepage**, click the "**Your user name**" link to access account information. This directs the user to the "**Account Home**" screen.

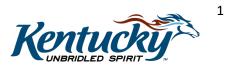

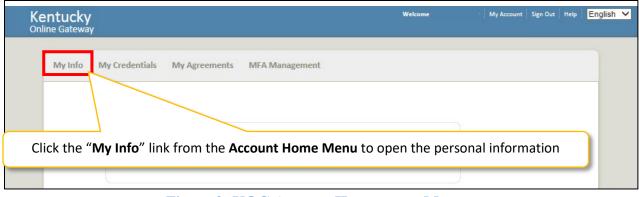

Figure 2: KOG Account Homepage – Menu

- 2. On the **Account Home** screen, click the **"My Info**" link to access the account information screen.
- 3. This link will direct user to the **My Information** screen after entering security verification information. (*See Figure 4*)

**NOTE:** Users will need to use the **VIP Token** to gain access to the **My Info** screen to make changes to their account. (See Figure 3)

NOTE: The direct link to the KOG Homepage is <u>https://kog.chfs.ky.gov/home/.</u>

| C <b>ucky</b><br>Gateway |                                                                                                    | Welcom                                                                                                    | ne Samai :our                                                                                                    | it Sign Out Hel                                                                                                    | P English 🗸                                                                                                    |
|--------------------------|----------------------------------------------------------------------------------------------------|----------------------------------------------------------------------------------------------------|----------------------------------------------------------------------------------------------------|----------------------------------------------------------------------------------------------------|----------------------------------------------------------------------------------------------------|
| Iy Info My Credentials N | ly Agreements MFA Manageme                                                                                                    | nt                                                                                                    |                                                                                                    |                                                                                                    |                                                                                                    |
| Token Authentic          | ation                                                                                                    |                                                                                                    |                                                                                                    |                                                                                                    |                                                                                                    |
| Registered Tokens        |                                                                                                    |                                                                                                    |                                                                                                    |                                                                                                    |                                                                                                    |
| MFA Credential           | D MFA Credential Nickr                                                                                                    | name Credential Type                                                                                                    |                                                                                                    |                                                                                                    |                                                                                                    |
| VSST****1888             | Sam                                                                                                    | Soft                                                                                                    |                                                                                                    |                                                                                                    |                                                                                                    |
| Manage T                 | oken Credentials                                                                                                    | Generate Temporar                                                                                                    | y Password                                                                                                    |                                                                                                    |                                                                                                    |
| Token Validation         | 1                                                                                                    |                                                                                                    | ₹ VIP Acc                                                                                                    | cess                                                                                                    | (- ×                                                                                                    |
| * Security Code:         |                                                                                                    |                                                                                                    | Card and                                                                                                    | -110                                                                                                    |                                                                                                    |
|                          | ne Security Code any of your re                                                                                                    | gistered Tokens.                                                                                                    |                                                                                                    |                                                                                                    | 25                                                                                                    |
| Submit                   |                                                                                                    | -                                                                                                    | V331                                                                                                    |                                                                                                    |                                                                                                    |
|                          |                                                                                                    |                                                                                                    | Security                                                                                                    | Code 🤅                                                                                                    | 222                                                                                                    |
|                          | Copy and past                                                                                                    | e or type 🛛 🖊 🖊                                                                                                    | 37                                                                                                    | 580                                                                                                    | 7 🗳                                                                                                    |
|                          | the Security                                                                                                    | Code.                                                                                                    |                                                                                                    | 4                                                                                                    |                                                                                                    |
|                          |                                                                                                    |                                                                                                    |                                                                                                    | Symantec<br>Validation                                                                                                    |                                                                                                    |
|                          | Gateway<br>by Info My Credentials M<br>Token Authentic<br>Registered Tokens<br>MFA Credential I<br>VSST****1888<br>Manage T<br>Token Validation<br>* Security Code: | Gateway         by Info       My Credentials       My Agreements       MFA Manageme         Token Authentication         Registered Tokens       MFA Credential ID       MFA Credential Nick         VSST***1888       Sam         Manage Token Credentials         Token Validation         * Security Code:         You may enter the Security Code         Submit         Copy and past | Gateway by Info My Credentials My Agreements MFA Management Token Authentication Registered Tokens MFA Credential ID MFA Credential Nickname Credential Type VSST****1888 Sam Soft Manage Token Credentials Generate Temporar Token Validation * Security Code: You may enter the Security Code any of your registered Tokens. | Gateway         by Info       My Credentials       My Agreements       MFA Management         Token Authentication         MFA Credential ID       MFA Credential Nickname       Credential Type         VST****1888       Sam       Soft         VST****1888       Sam       Soft         Manage Token Credentials       Generate Temporary Password         Token Validation         * VIP Acc         You may enter the Security Code       any of your registered Tokens.       VIP Acc         Submit       Copy and paste or type       37 | Sateway         by Info       My Credentials       My Agreements       MFA Management         Token Authentication         Registered Tokens       MFA Credential ID       MFA Credential Nickname       Credential Type         VSST****1888       Sam       Soft       Soft         VSST****1888       Sam       Soft       Soft         Vip Access       VIP Access       Credential ID         Vou may enter the Security Code       any of your registered Tokens.       Credential ID         Vou may enter the Security Code       any of your registered Tokens.       Credential ID         Vou may enter the Security Code       Copy and paste or type       37 5 880 |

Figure 3: VIP Access Token

## **Enter VIP Token Security Code**

4. Before users are able to make edits to personal information, users are first required to enter the VIP Token Security Code.

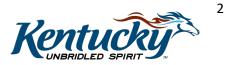

5. Click the "Submit" button, which directs users to the My Information screen.

| Info My Creden        |                               | eements MFA         |                                 |                        |                      |
|-----------------------|-------------------------------|---------------------|---------------------------------|------------------------|----------------------|
| Info My Creden        | ciais wiy Agi                 | cements MPA         | Management                      |                        |                      |
| My Informat           | tion                          |                     |                                 |                        |                      |
| ,                     |                               |                     |                                 |                        |                      |
| Use this page         | to modify you                 | r account informa   | tion. When finished, click th   | e Save button at the b | ottom of the screen. |
| Name                  |                               |                     |                                 |                        |                      |
| Job Classificat       | tion                          |                     |                                 |                        |                      |
| * First Name          |                               | John                |                                 |                        |                      |
| Middle Name           |                               |                     |                                 |                        |                      |
| * Last Name           |                               | Doe                 |                                 |                        |                      |
| * E-Mail Addr         | ess                           | john.doe@k          | y.gov                           |                        |                      |
| * Verify E-Ma         |                               | john.doe@ky         |                                 |                        |                      |
|                       | * Language Preference English |                     | .507                            |                        |                      |
| Contact               |                               |                     |                                 |                        |                      |
| Telephone             | 502-555-4444                  | ext. 1234           | Address 1                       |                        |                      |
| Web Page              | Web Page                      |                     | Address 2                       |                        |                      |
| 10000-0000-000        |                               |                     | City                            |                        |                      |
|                       |                               |                     | State                           |                        |                      |
|                       |                               |                     | Zip Code                        | <u> </u>               |                      |
|                       |                               |                     | 21p Cobe                        |                        |                      |
| Additional Te<br>Home | lephone Numbe                 | ers                 | 1                               |                        |                      |
| Mobile                |                               |                     |                                 |                        |                      |
|                       |                               |                     |                                 |                        |                      |
| Pager                 |                               |                     | Make updates                    | s to any of the        | e information field  |
| Fex                   |                               |                     | click "Save" to                 | save the cha           | anges.               |
| Approval Unit         | •                             |                     |                                 |                        |                      |
| Level 3               |                               |                     |                                 |                        |                      |
| Level 2               |                               |                     |                                 |                        |                      |
| Level 1               |                               |                     |                                 |                        |                      |
| Security Que          | stion & Answer                |                     |                                 |                        |                      |
|                       |                               |                     | nd provide an answer for eac    |                        | ber.                 |
| These question        | ons will help the             | Help Desk verify y  | your identity if you need assis | stance.                |                      |
| Question              | What Is                       | your maternal gran  | ndfather's first name?          | $\sim$                 |                      |
| * Answer              | John                          |                     |                                 |                        |                      |
| Question              | What wa                       | as the name of you  | Ir first pet?                   | $\sim$                 |                      |
| * Answer              | John                          | a contractor of 199 |                                 |                        |                      |
|                       |                               |                     |                                 |                        |                      |

**Figure 4: My Information Screen** 

#### **My Information Screen**

- 6. Users can update their information on the "My Information" screen.
- 7. Click "Save" to save the updates.

NOTE: The next time the user logs in the changes are synchronized with KY MPPA.

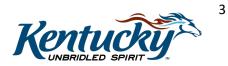